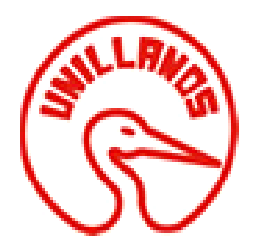

### **DESARROLLO DE APLICACIÓN ASÍNCRONA BASADA EN EVENTOS PARA EL PROCESAMIENTO, VISUALIZACIÓN Y ANÁLISIS DE LAS SEÑALES BIOMÉTRICAS ECG**

**MANUAL TECNICO** 

**Documento Presentado Por: Víctor Hugo Mosquera Alvarado Edgar Alfonso Salamanca Salamanca**

**UNIVERSIDAD DE LOS LLANOS FACULTAD DE CIENCIAS BÁSICAS E INGENIERÍA PROGRAMA INGENIERÍA DE SISTEMAS VILLAVICENCIO- COLOMBIA 2018**

# TABLA DE CONTENIDO

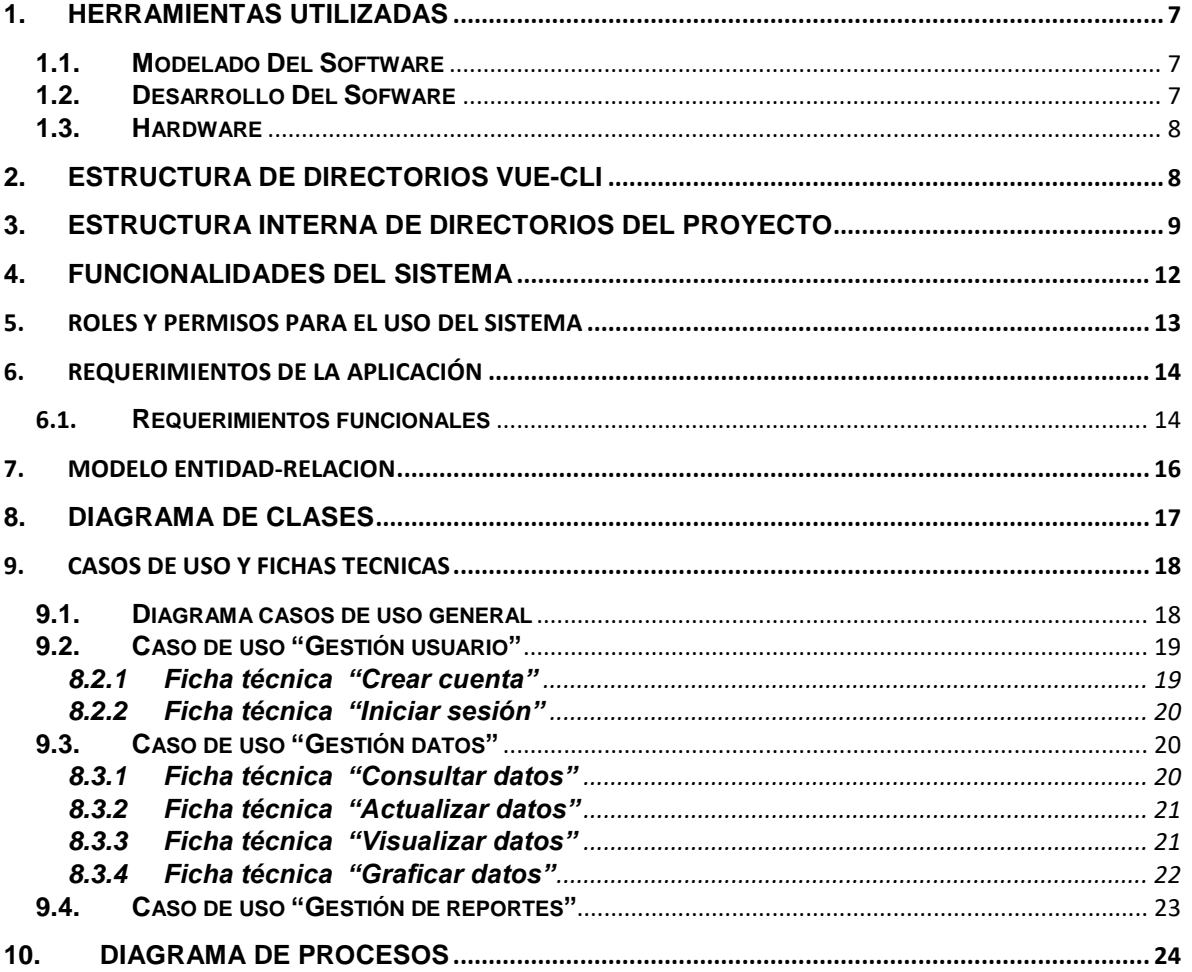

## **LISTA FIGURAS**

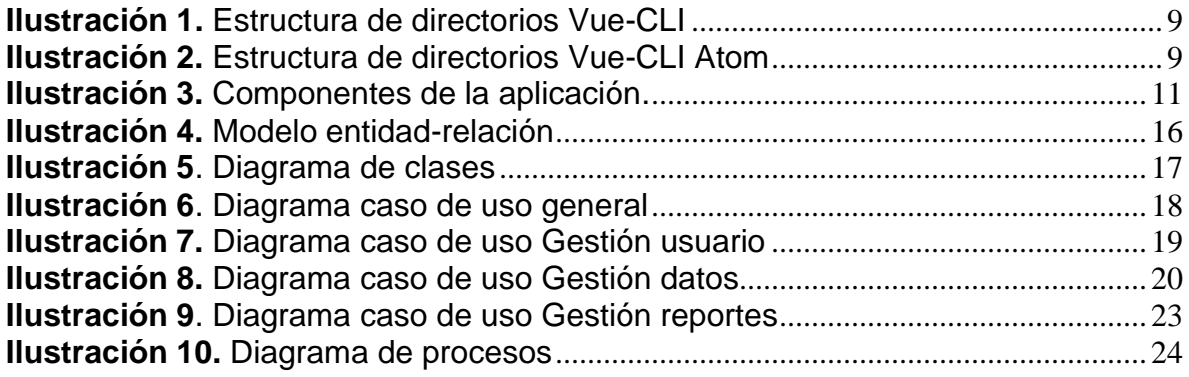

## **LISTA DE TABLAS**

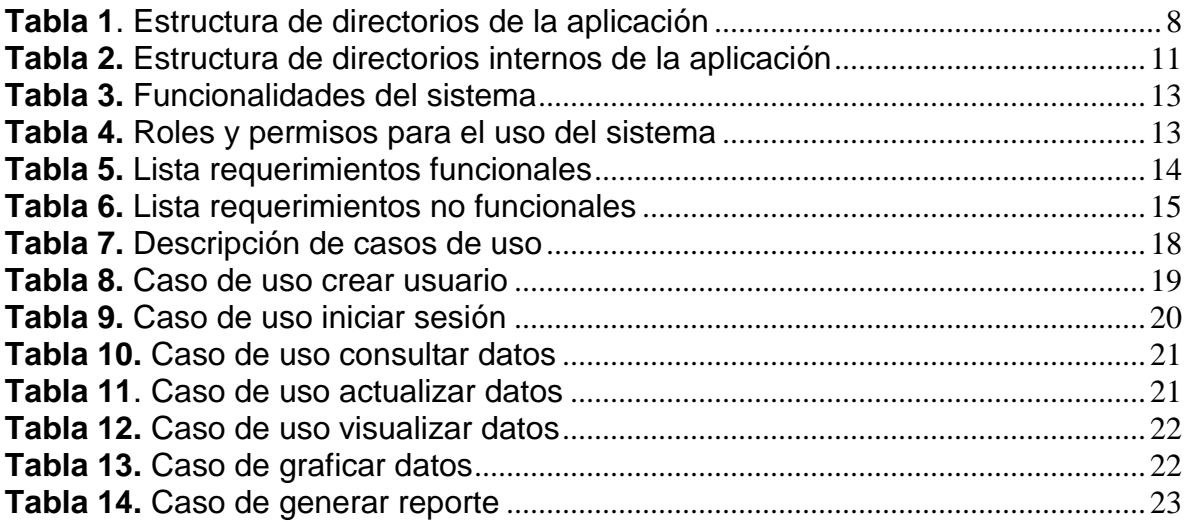

## **OBJETIVOS**

Brindar la información requerida para poder realizar la implementación y configuración de la aplicación:

- Representar la funcionalidad técnica de la estructura, diseño y definición del aplicativo.
- Definir claramente el procedimiento de implementación de la aplicación
- Describir las herramientas utilizadas para el diseño y desarrollo de la aplicación

#### **INTRODUCCION**

Este manual presenta los aspectos técnicos detallados del diseño, desarrollo e implementación de la Aplicación asíncrona basada en eventos para el procesamiento, visualización y análisis de las señales biométricas electrocardiográficas (ECG), desarrollado para la analizar el comportamiento de dichas señales y así poder generar posteriores diagnósticos.

A continuación se describe brevemente las herramientas, tecnologías, hardware requerido, modelado, estructura y requerimientos que fueron necesarios para el desarrollo de la aplicación.

## **1. HERRAMIENTAS UTILIZADAS**

<span id="page-6-0"></span>Para el apoyo de la implementación de la aplicación se utilizaron diferentes herramientas, a continuación se listan las más usadas desde el modelado del sistema hasta el desarrollo de la aplicación.

### <span id="page-6-1"></span>**1.1. Modelado Del Software**

- Diagrama de casos de uso: LucidChart.
- Mapa mental: LucidChart.
- Diagrama de procesos: LucidChart.

### <span id="page-6-2"></span>**1.2. Desarrollo Del Sofware**

- Lenguaje de programación JavaScript(ES6)
- Frameworks
	- $\triangleright$  Vue.js
	- Bootstrap-Vue
- Lenguaje de marcado  $\triangleright$  HTML5
- Lenguaje de estilos  $\triangleright$  CSS
- Herramientas
	- $\triangleright$  Node.js
	- $>$  NPM
	- $\triangleright$  Webpack
	- $\triangleright$  Vue-CLI
	- $\triangleright$  Firebase
	- $\triangleright$  Axios
	- $\triangleright$  Plotly.js
	- $\triangleright$  Sweetalerts
	- $>$  JSON
	- JSON Server

### <span id="page-7-0"></span>**1.3. Hardware**

 Para el correcto funcionamiento de la aplicación es recomendado que el dispositivo tenga acceso a internet.

### **2. ESTRUCTURA DE DIRECTORIOS VUE-CLI**

<span id="page-7-1"></span>A continuación se describe claramente la estructura de los directorios de Vue – CLI:

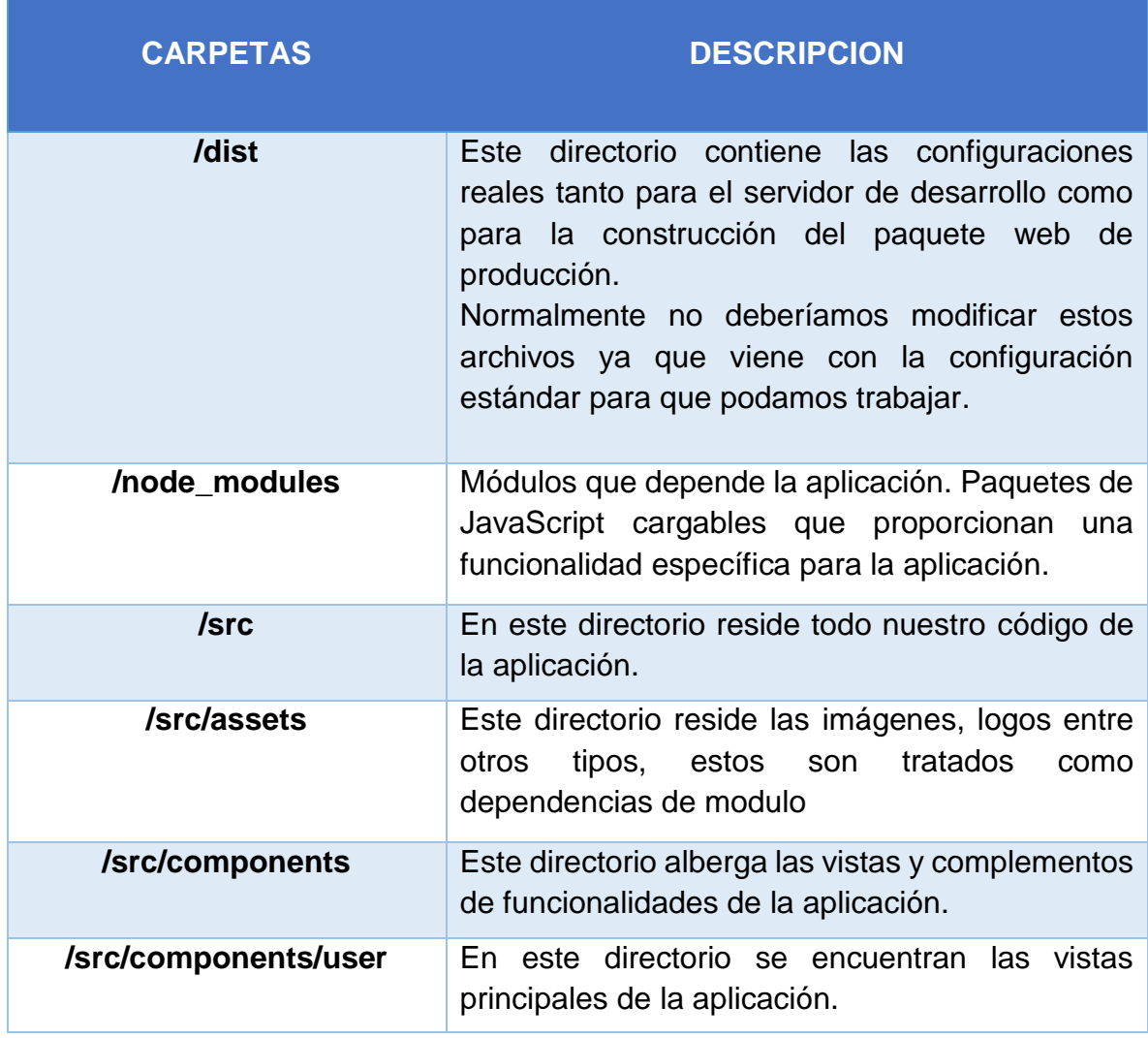

<span id="page-7-2"></span>*Tabla 1. Estructura de directorios de la aplicación*

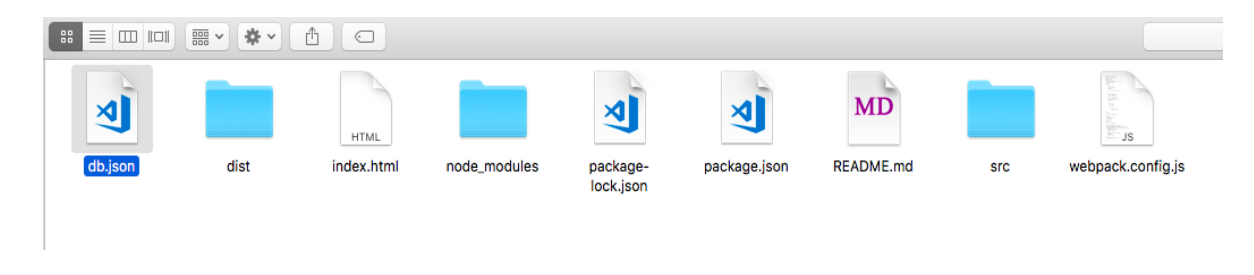

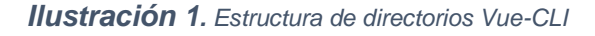

### <span id="page-8-1"></span>**3. ESTRUCTURA INTERNA DE DIRECTORIOS DEL PROYECTO**

<span id="page-8-0"></span>A continuación se describe la estructura interna de los directorios de Vue-CLI, en la siguiente imagen de ilustra la distribución principal del proyecto.

<span id="page-8-2"></span>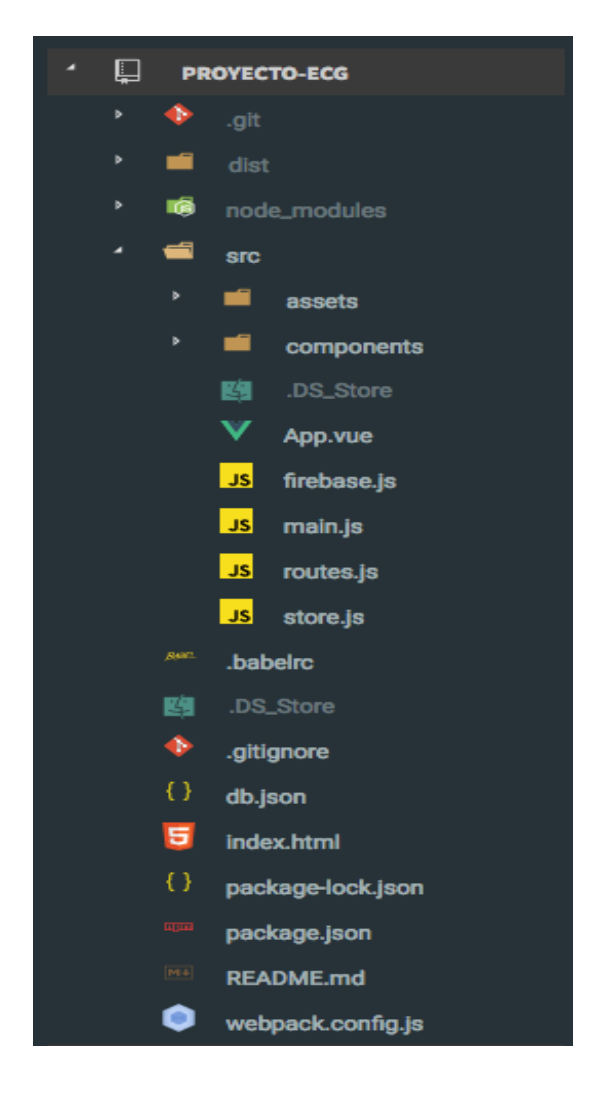

*Ilustración 2. Estructura de directorios Vue-CLI Atom*

Distribución de las funcionalidades internas del proyecto.

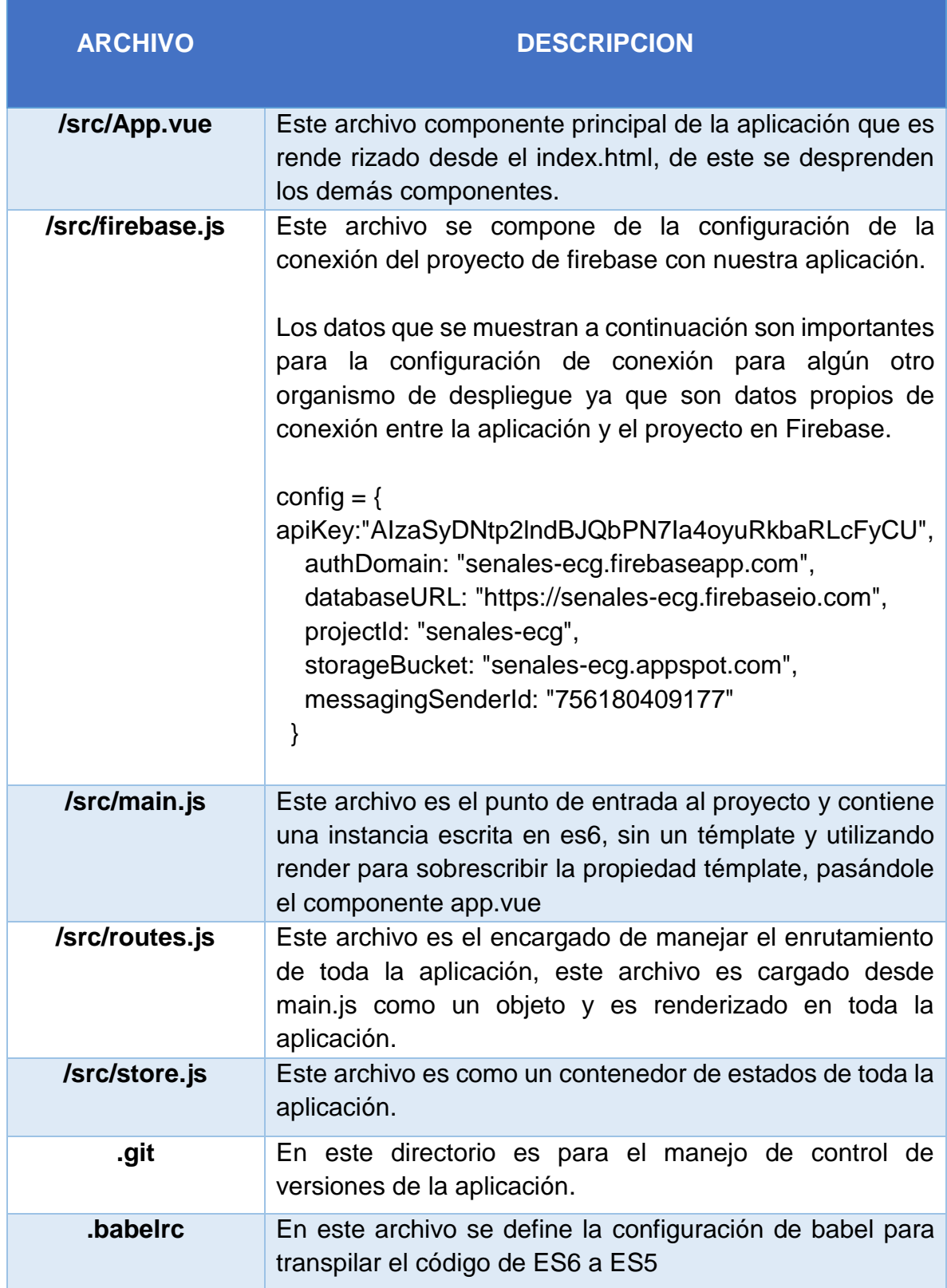

| .gitignore        | Este archivo indica a git que ignore los archivos<br>directorios innecesarios                                                   |
|-------------------|----------------------------------------------------------------------------------------------------|
| Index.html        | Esta es la plantilla de la aplicación de una sola página.<br>Durante todo el desarrollo y las compilación                       |
| Package-lock.json | Este archivo se genera automáticamente para cualquier<br>operación en la que se modifique los node modules o<br>package.json.   |
| Package.json      | Archivo de NPM que contiene todas las dependencias de<br>compilación y comandos de compilación.                                 |
| Readme.md         | Este archivo contiene información de implementación del<br>proyecto.                                                            |
| Webpack.config.js | Este archivo es donde se aloja las configuraciones de los<br>loaders, webpack, compilación, minificación y varios temas<br>más. |

*Tabla 2. Estructura de directorios internos de la aplicación*

<span id="page-10-1"></span>Además en la siguiente ilustración podemos observar los componentes o vista que se manejaron

<span id="page-10-0"></span>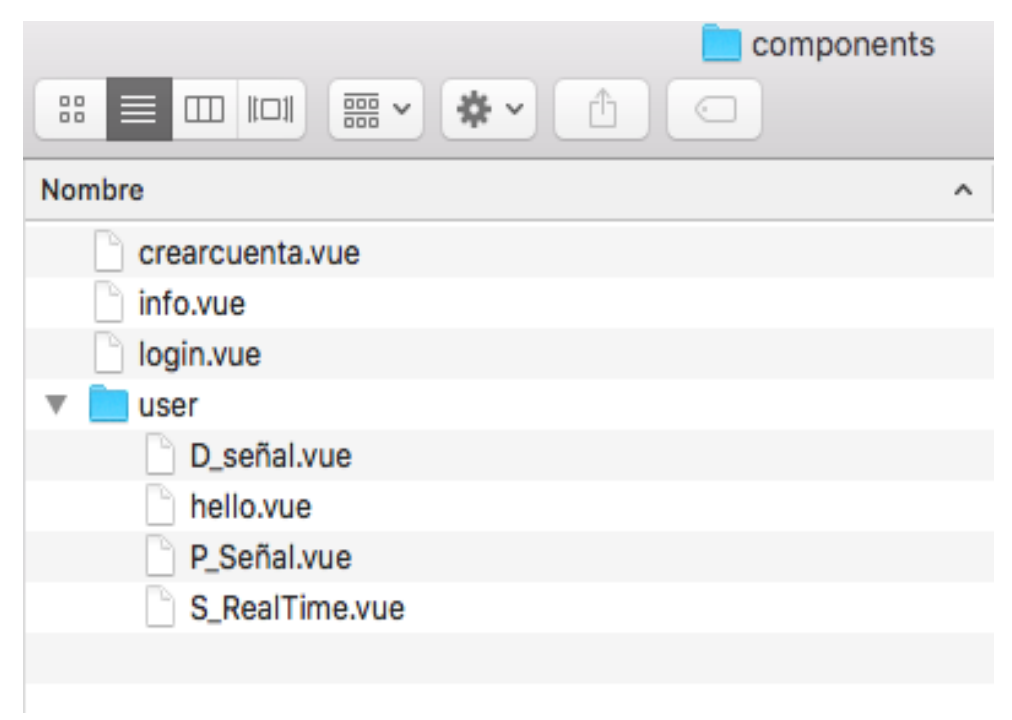

*Ilustración 3. Componentes de la aplicación.*

## **4. FUNCIONALIDADES DEL SISTEMA**

<span id="page-11-0"></span>A continuación se describen las funcionalidades de la aplicación.

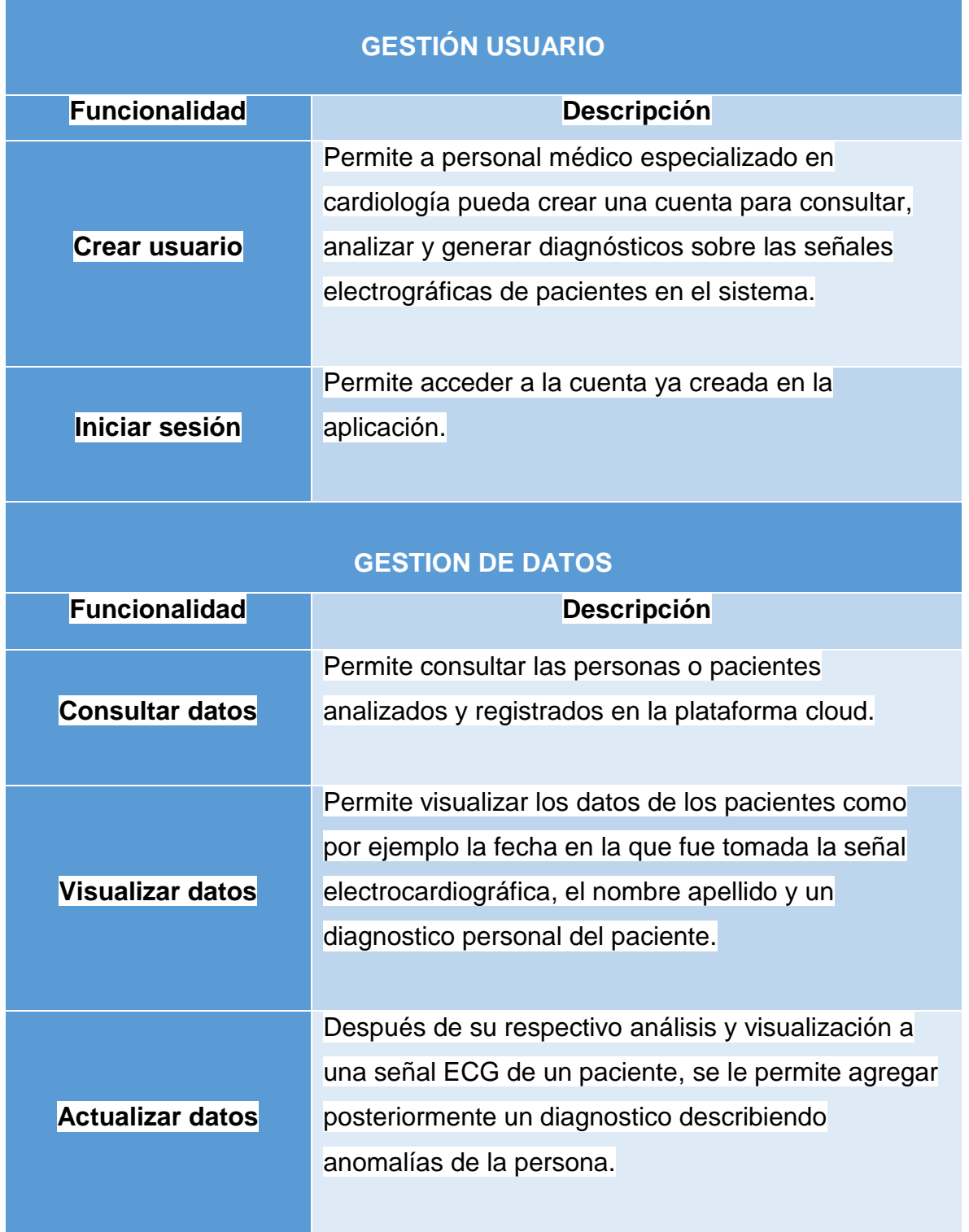

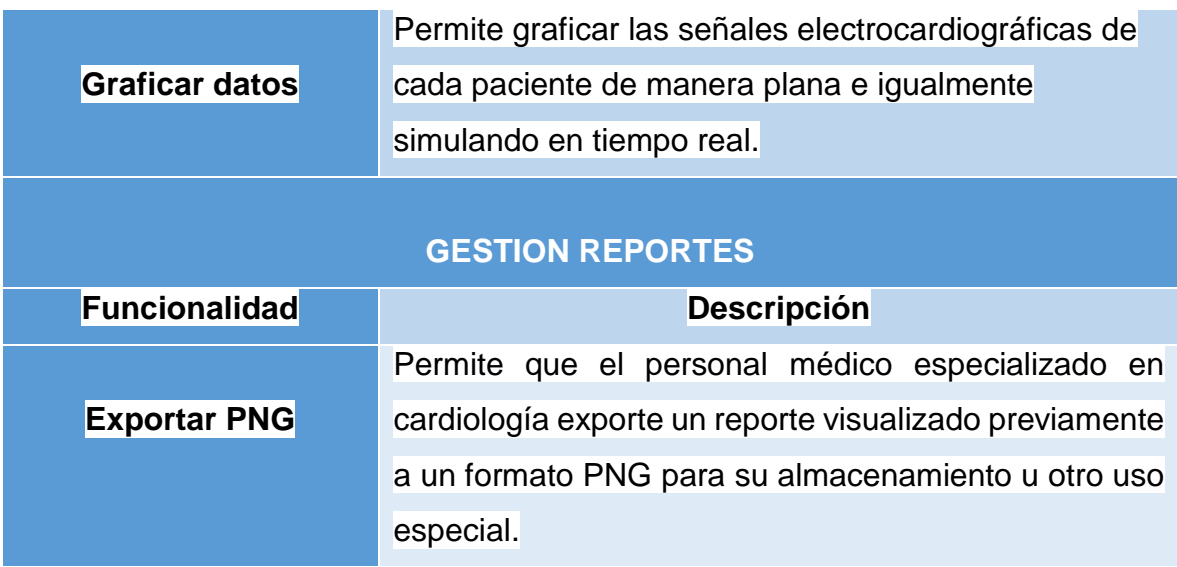

*Tabla 3. Funcionalidades del sistema*

# **5. ROLES Y PERMISOS PARA EL USO DEL SISTEMA**

<span id="page-12-1"></span><span id="page-12-0"></span>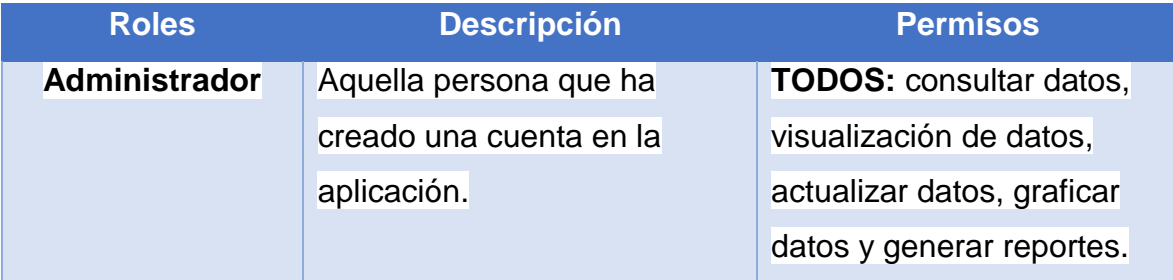

<span id="page-12-2"></span>*Tabla 4. Roles y permisos para el uso del sistema*

## **6. REQUERIMIENTOS DE LA APLICACIÓN**

# <span id="page-13-1"></span><span id="page-13-0"></span>**6.1. Requerimientos funcionales**

<span id="page-13-2"></span>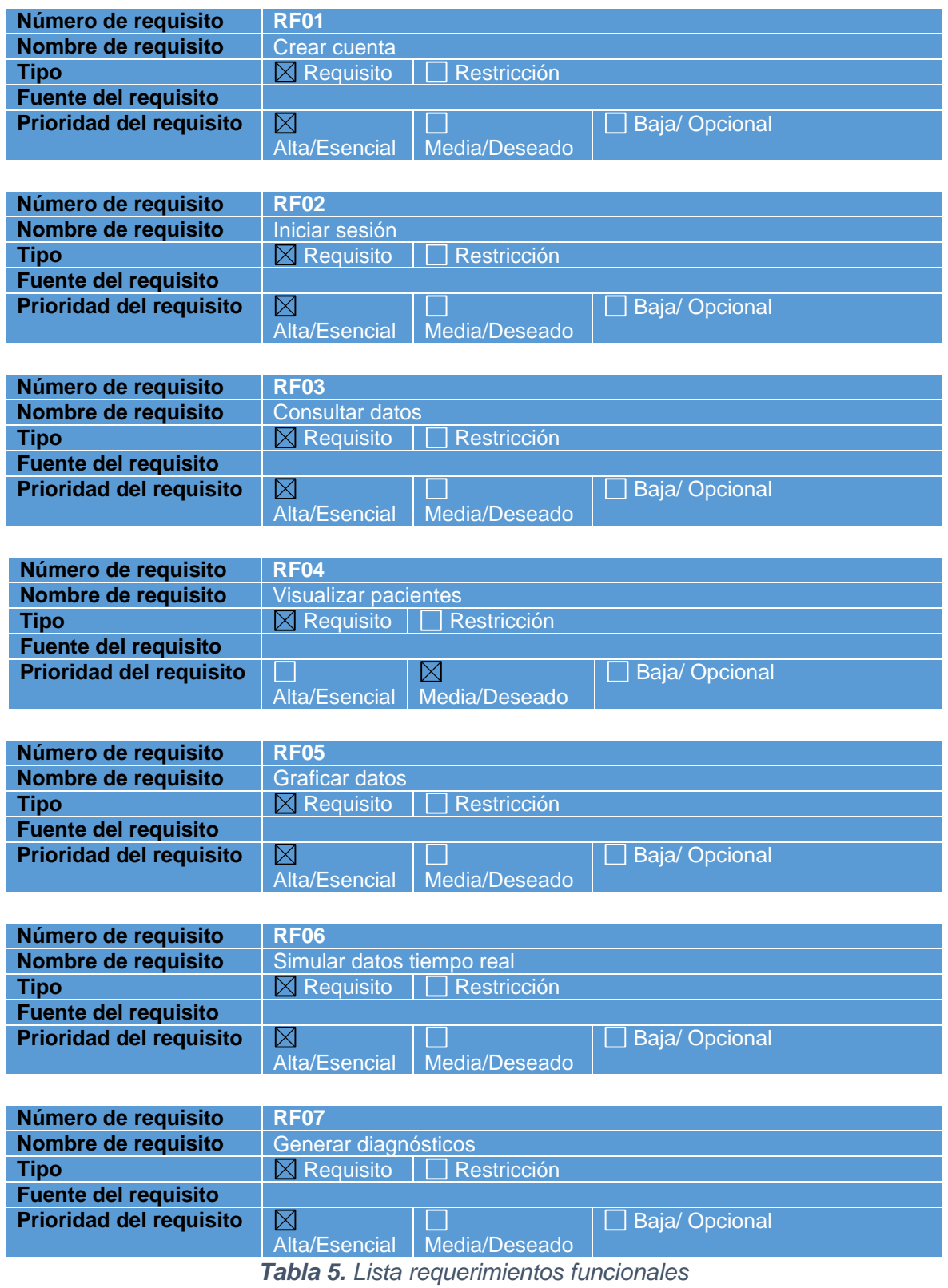

# **6.2. Requerimientos no funcionales**

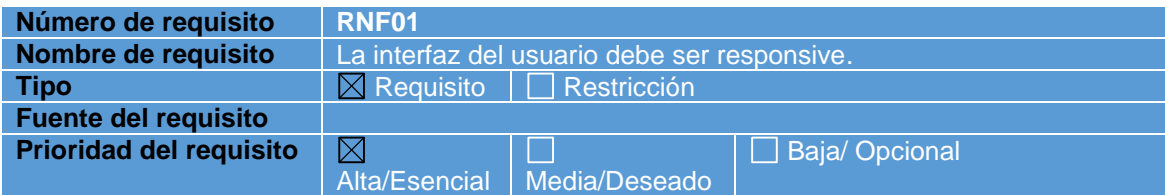

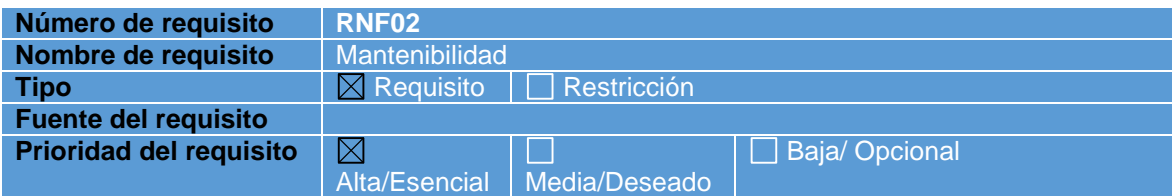

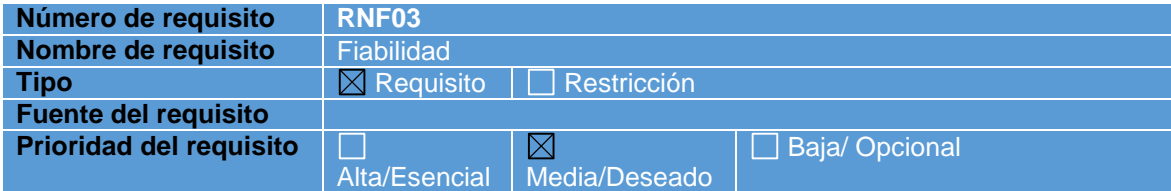

<span id="page-14-0"></span>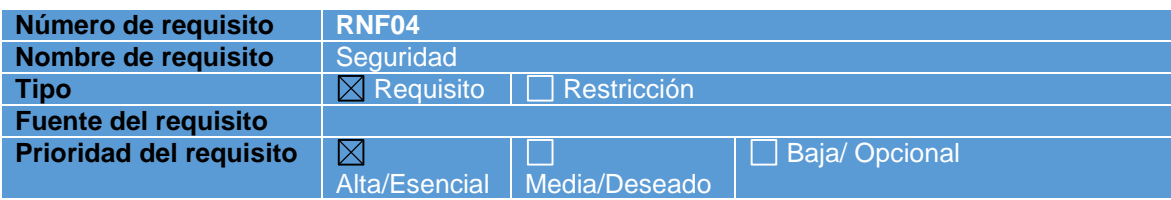

*Tabla 6. Lista requerimientos no funcionales*

### **7. MODELO ENTIDAD-RELACION**

<span id="page-15-0"></span>Para este sistema se desarrolló el siguiente modelo entidad relación que cuenta con las siguientes entidades:

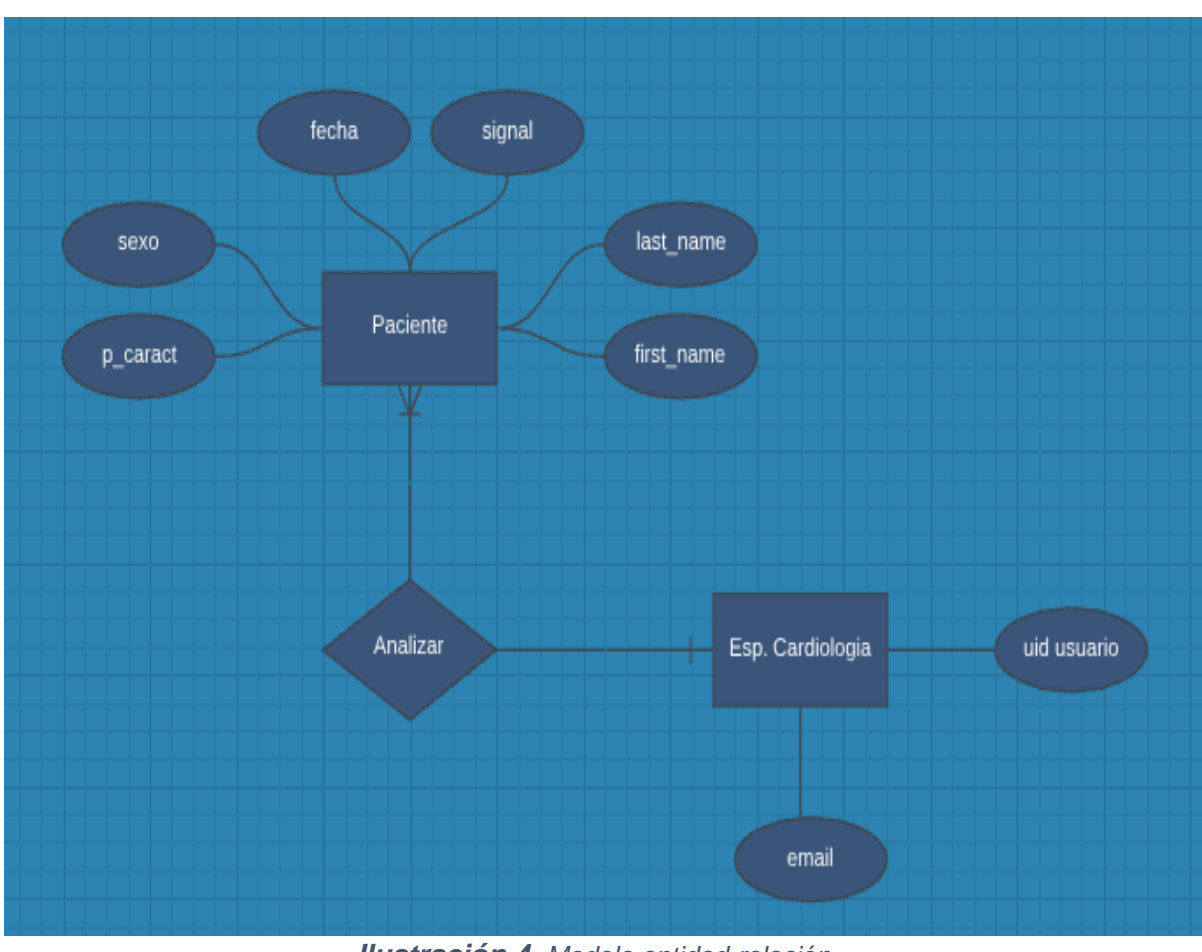

- Paciente
- Esp. Cardiólogo

<span id="page-15-1"></span>*Ilustración 4. Modelo entidad-relación*

#### **8. DIAGRAMA DE CLASES**

<span id="page-16-0"></span>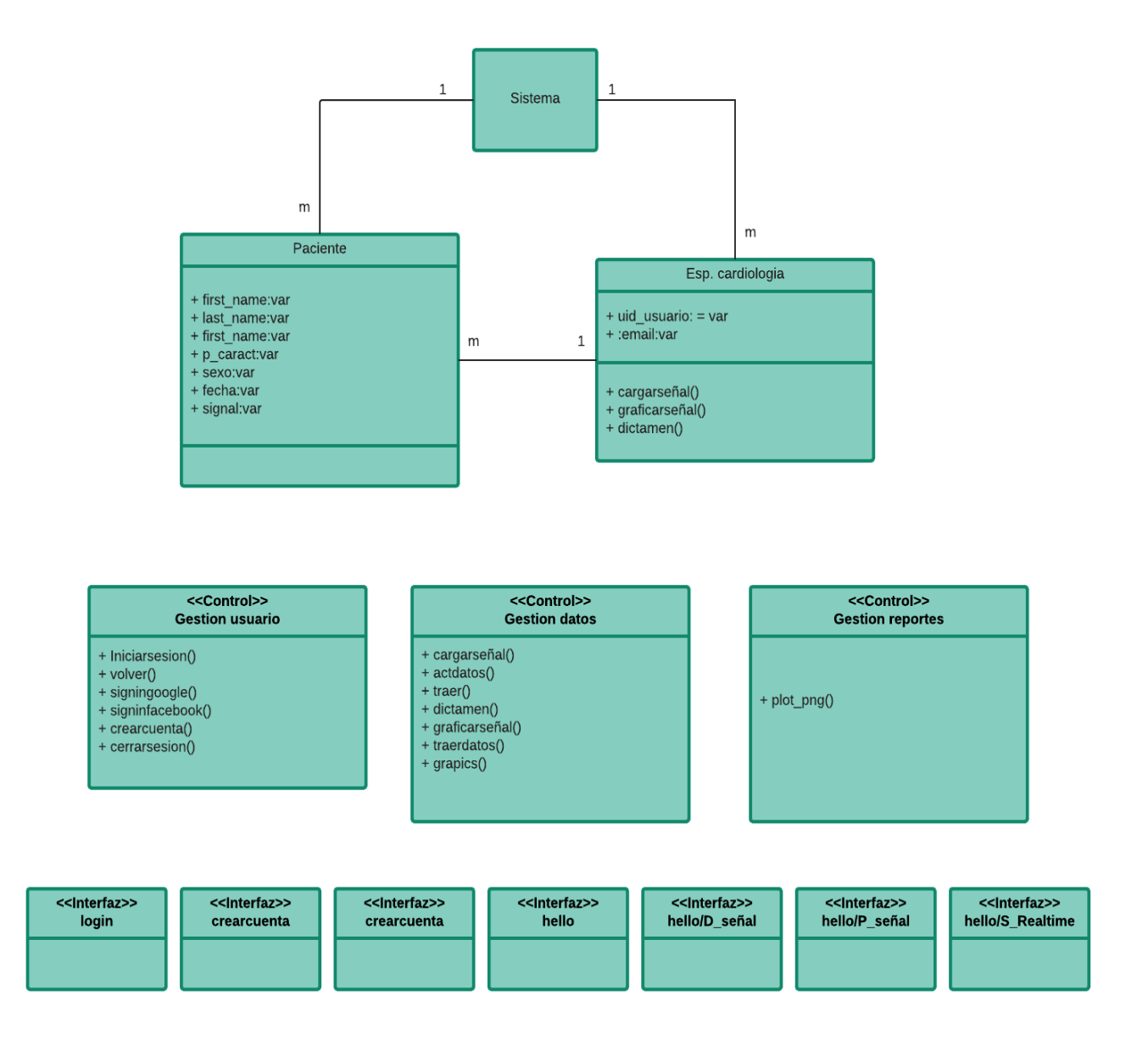

<span id="page-16-1"></span>*Ilustración 5. Diagrama de clases*

### **9. CASOS DE USO Y FICHAS TECNICAS**

### <span id="page-17-1"></span><span id="page-17-0"></span>**9.1. Diagrama casos de uso general**

Para un mayor entendimiento de los casos de uso que conforman la aplicación se extienden en tres grupos

| Caso uso general     | Casos de uso específicos que lo componen                                       |
|----------------------|--------------------------------------------------------------------------------|
| Gestión usuario      | "Crear cuenta", "Iniciar sesión"                                               |
| <b>Gestión datos</b> | "Consultar datos", "Visualizar datos",<br>"Actualizar datos", "Graficar datos" |
| Gestión reportes     | "exportar PNG"                                                                 |

*Tabla 7. Descripción de casos de uso*

<span id="page-17-3"></span>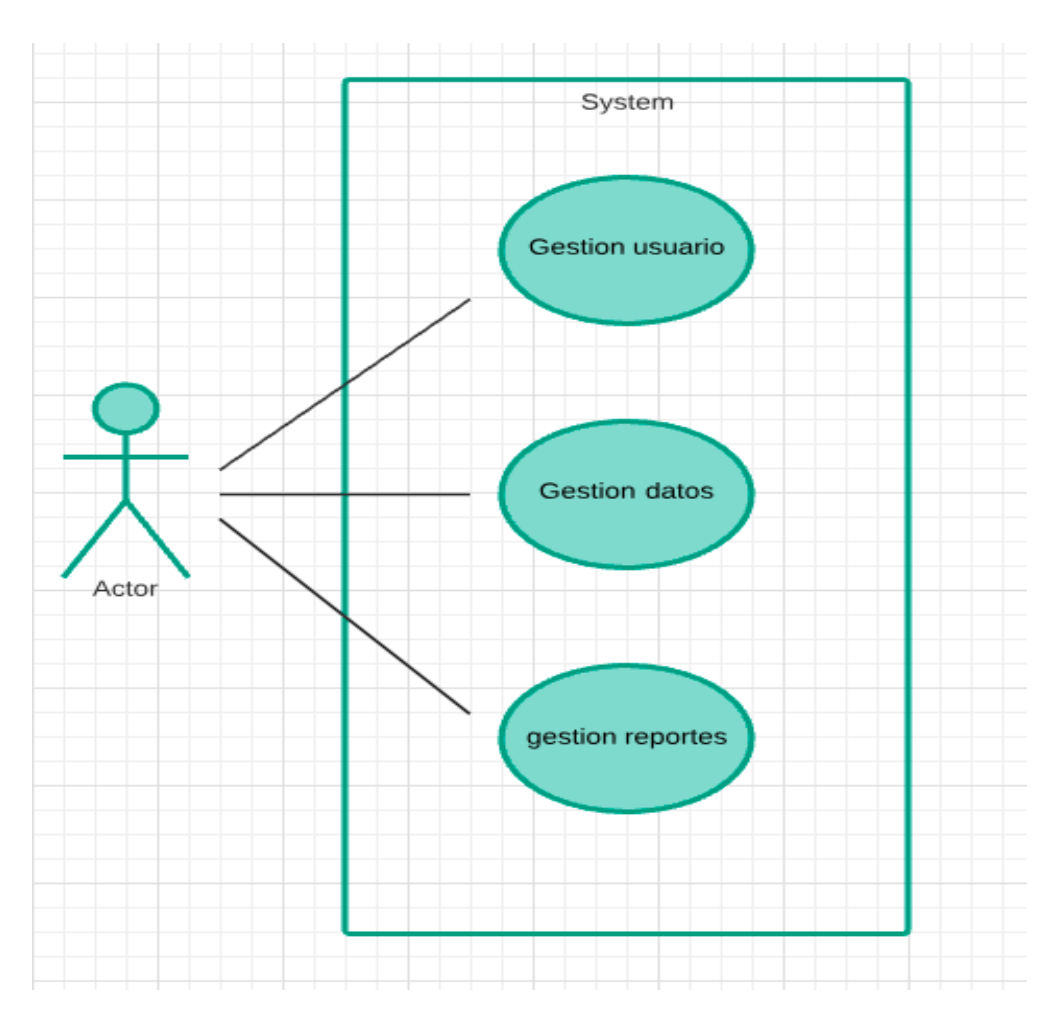

<span id="page-17-2"></span>*Ilustración 6. Diagrama caso de uso general*

## <span id="page-18-0"></span>**9.2. Caso de uso "Gestión usuario"**

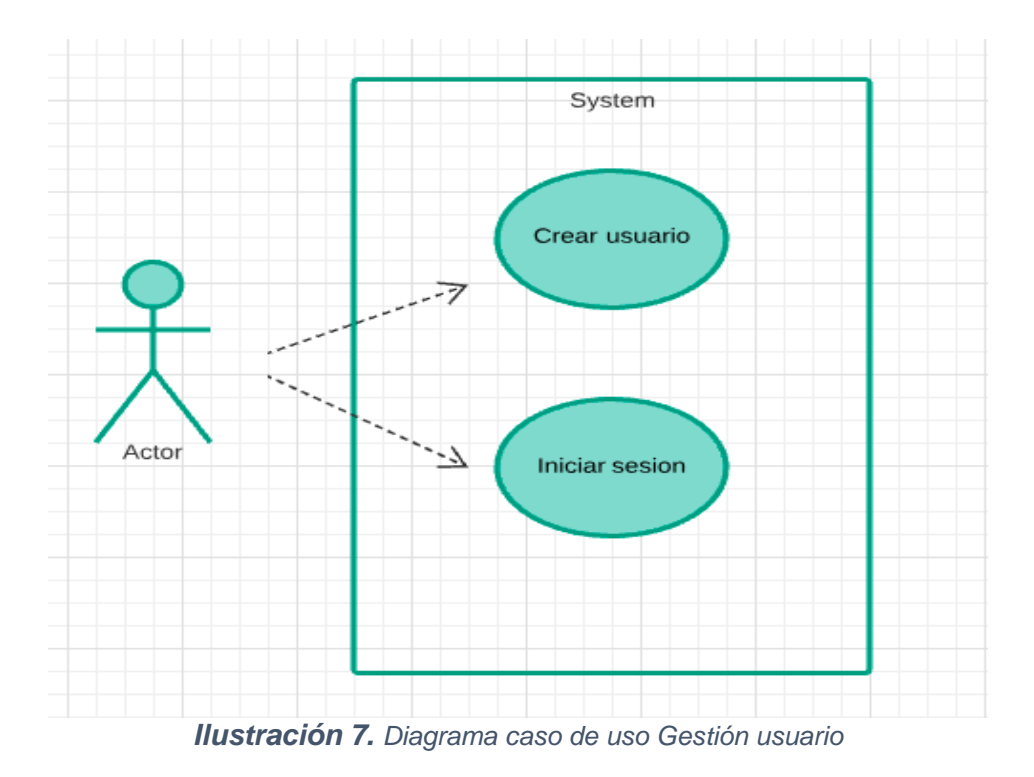

# <span id="page-18-2"></span>**8.2.1 Ficha técnica "Crear cuenta"**

<span id="page-18-1"></span>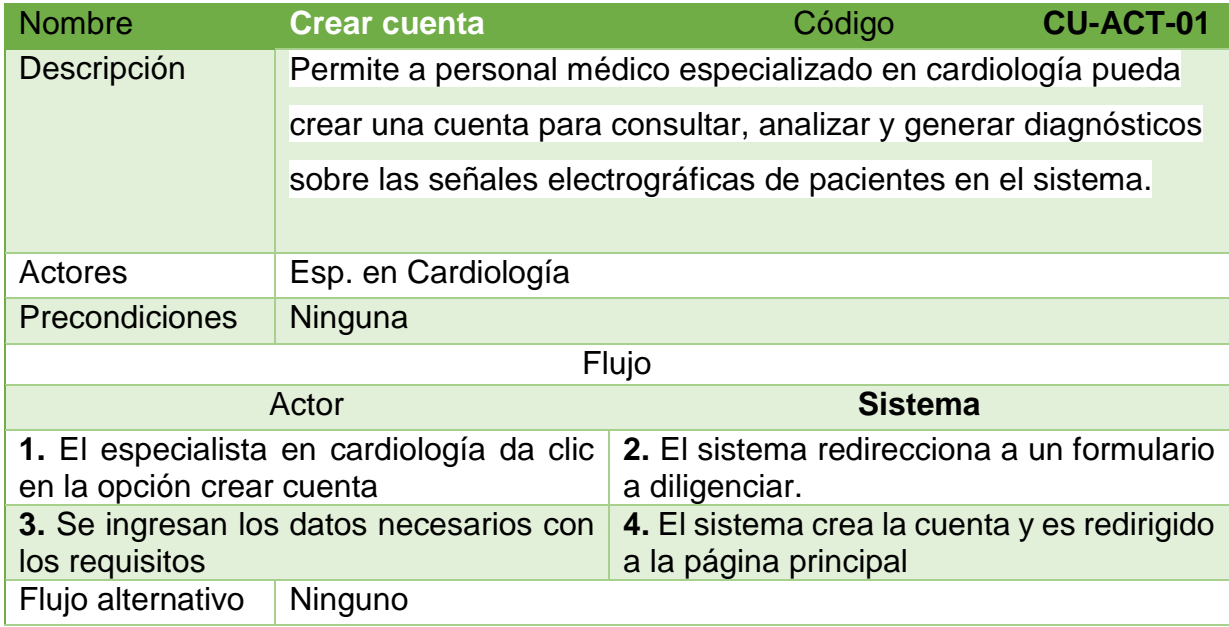

<span id="page-18-3"></span>*Tabla 8. Caso de uso crear usuario*

## **8.2.2 Ficha técnica "Iniciar sesión"**

<span id="page-19-0"></span>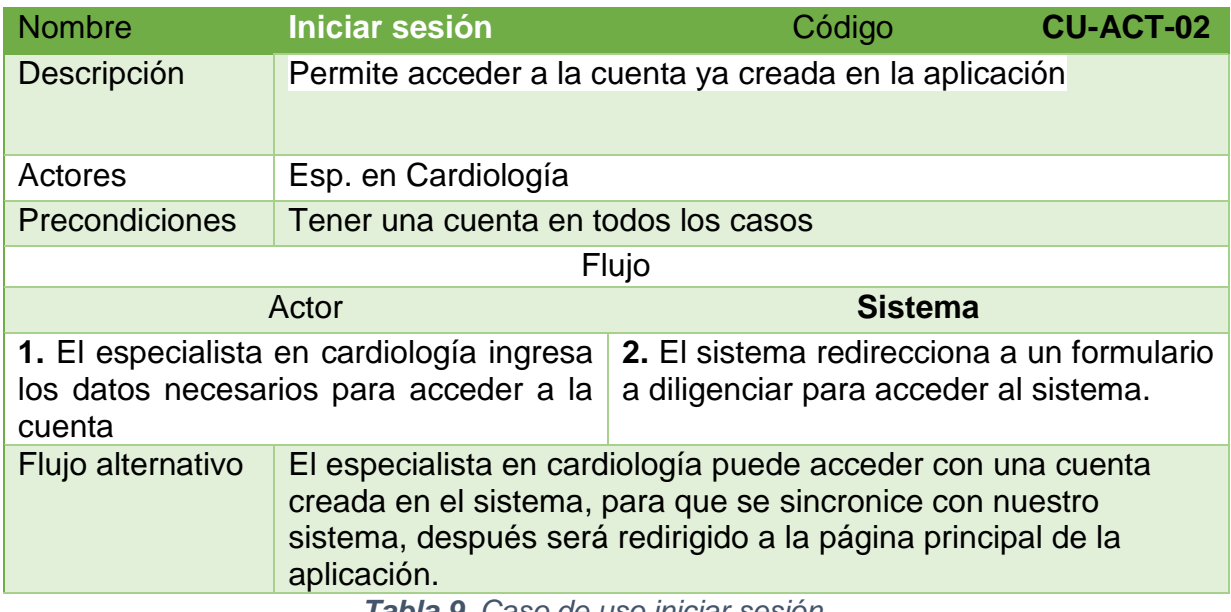

*Tabla 9. Caso de uso iniciar sesión*

# <span id="page-19-4"></span><span id="page-19-1"></span>**9.3. Caso de uso "Gestión datos"**

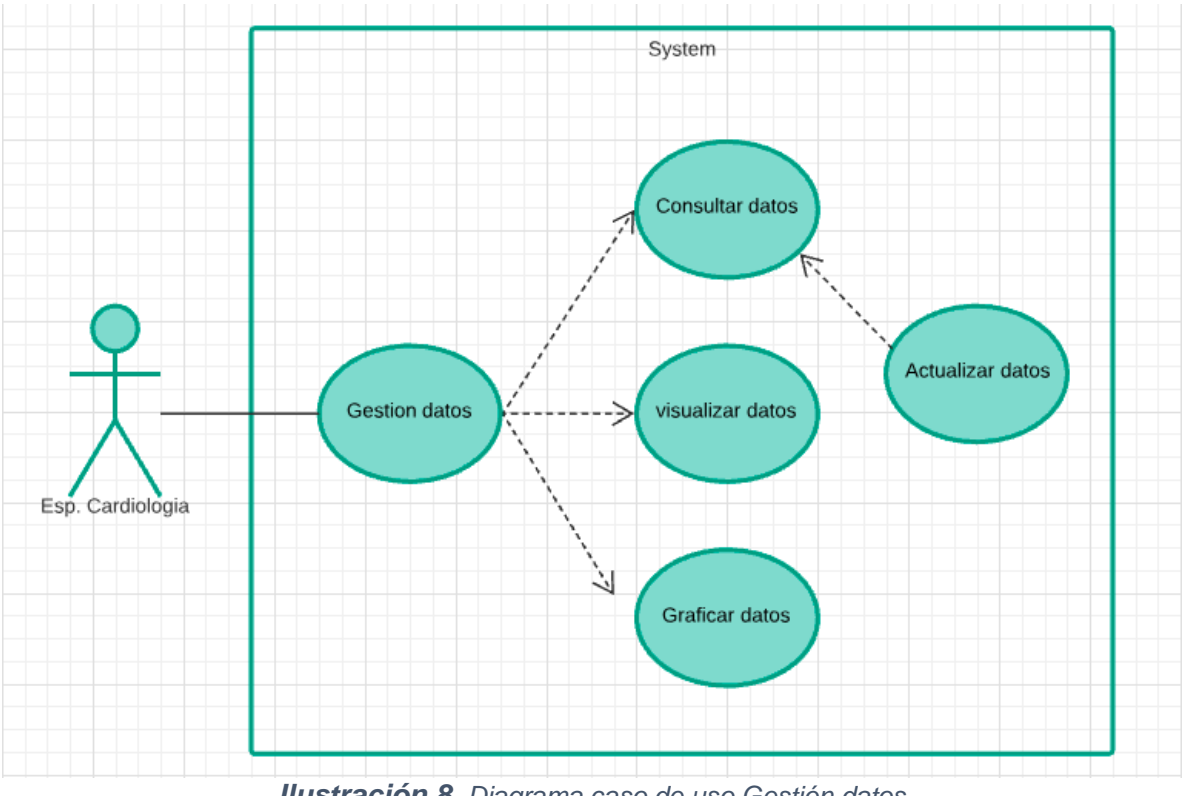

*Ilustración 8. Diagrama caso de uso Gestión datos*

<span id="page-19-3"></span><span id="page-19-2"></span>**8.3.1 Ficha técnica "Consultar datos"**

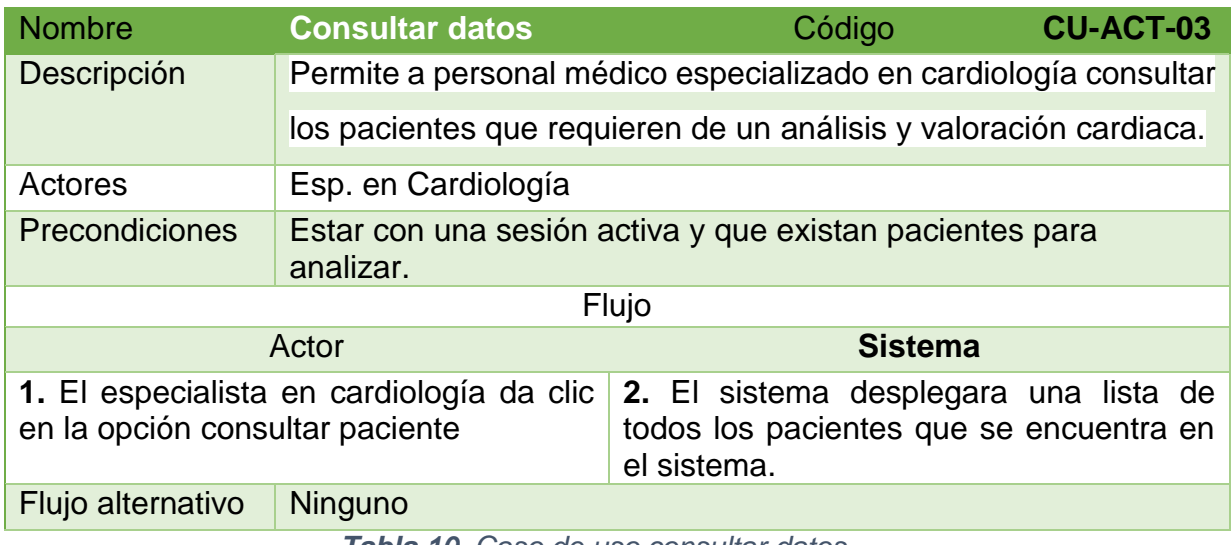

*Tabla 10. Caso de uso consultar datos*

# <span id="page-20-2"></span><span id="page-20-0"></span>**8.3.2 Ficha técnica "Actualizar datos"**

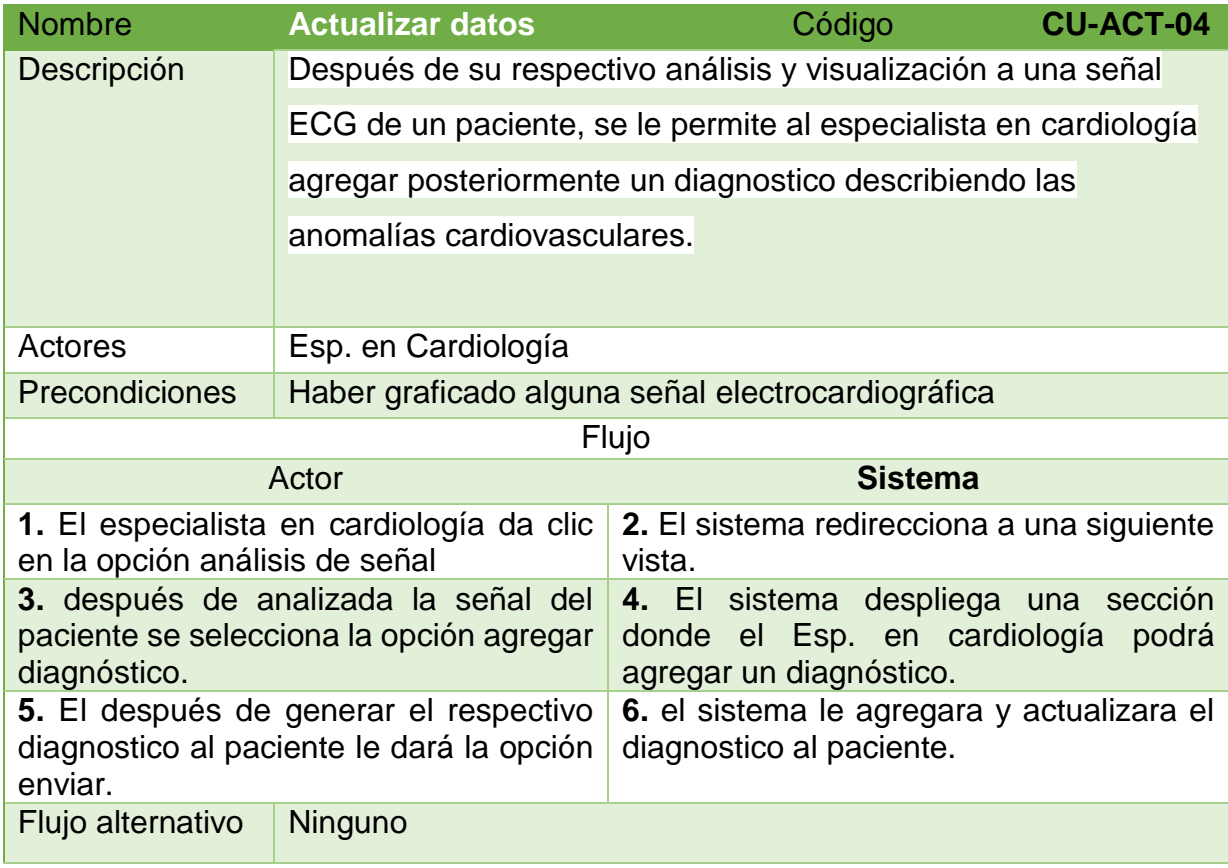

*Tabla 11. Caso de uso actualizar datos*

<span id="page-20-3"></span><span id="page-20-1"></span>**8.3.3 Ficha técnica "Visualizar datos"**

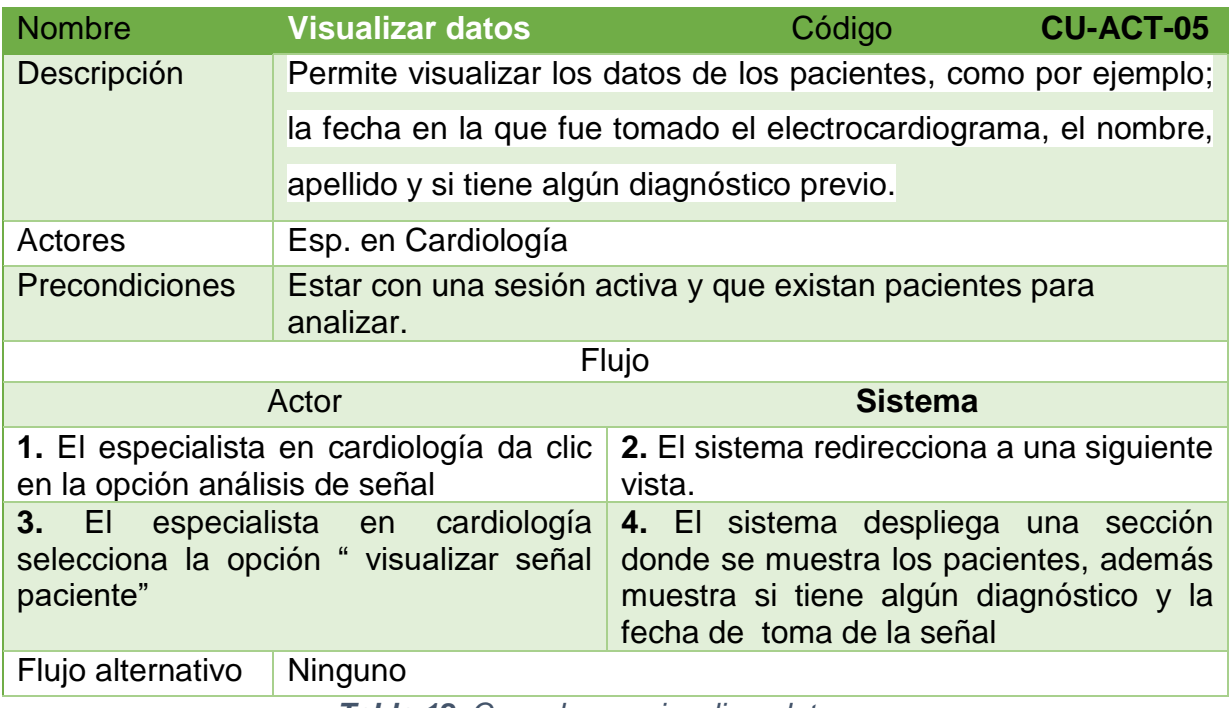

*Tabla 12. Caso de uso visualizar datos*

# <span id="page-21-1"></span>**8.3.4 Ficha técnica "Graficar datos"**

<span id="page-21-0"></span>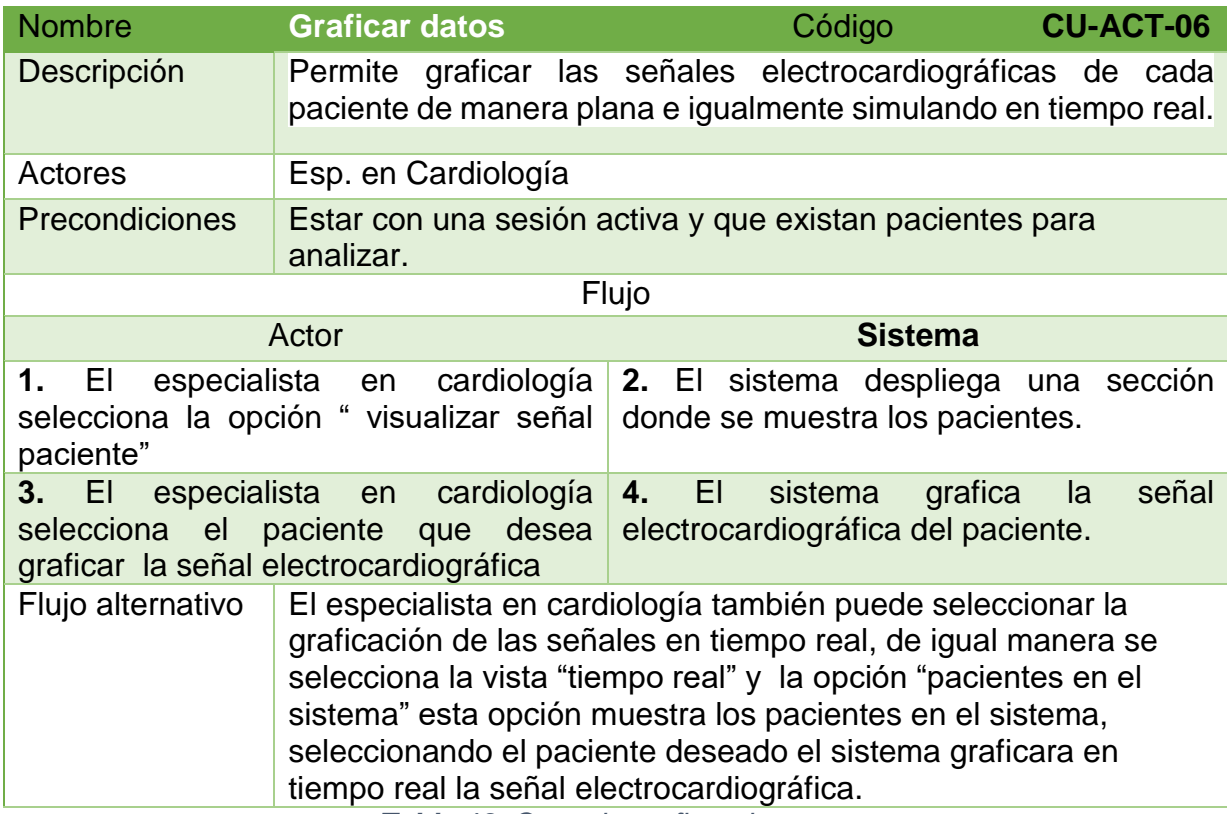

<span id="page-21-2"></span>*Tabla 13. Caso de graficar datos*

# <span id="page-22-0"></span>**9.4. Caso de uso "Gestión de reportes"**

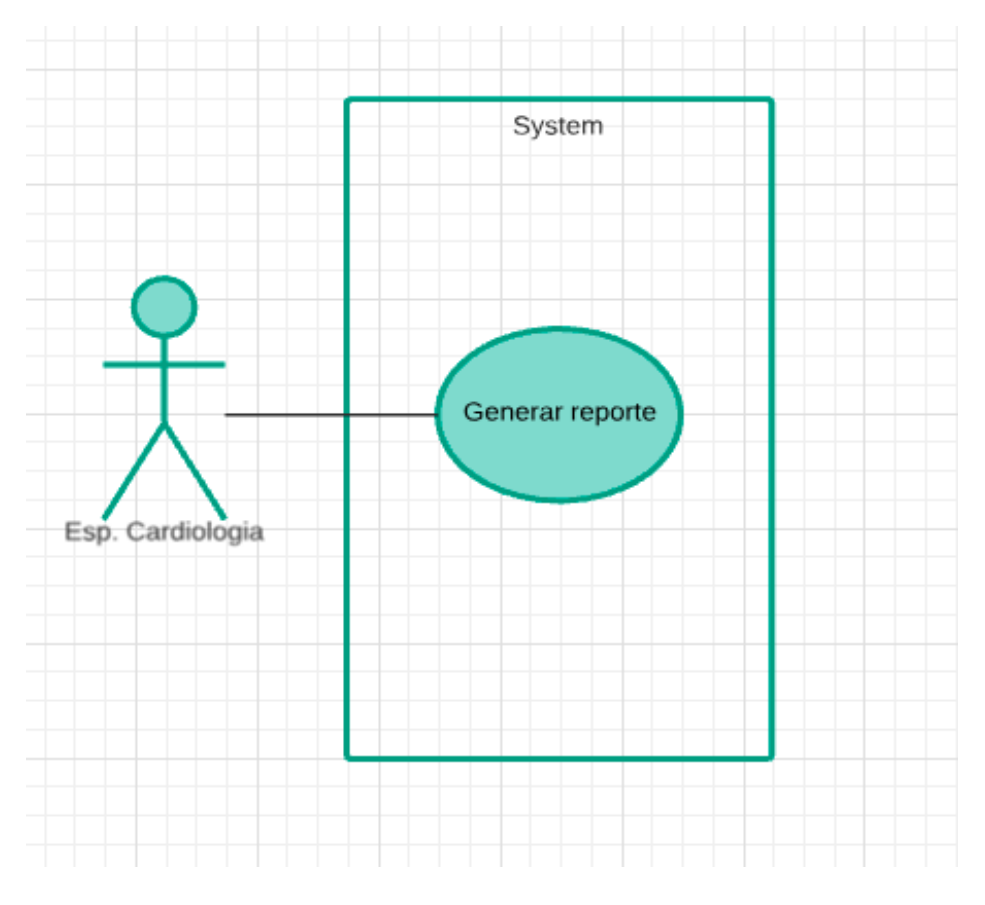

*Ilustración 9. Diagrama caso de uso Gestión reportes*

<span id="page-22-1"></span>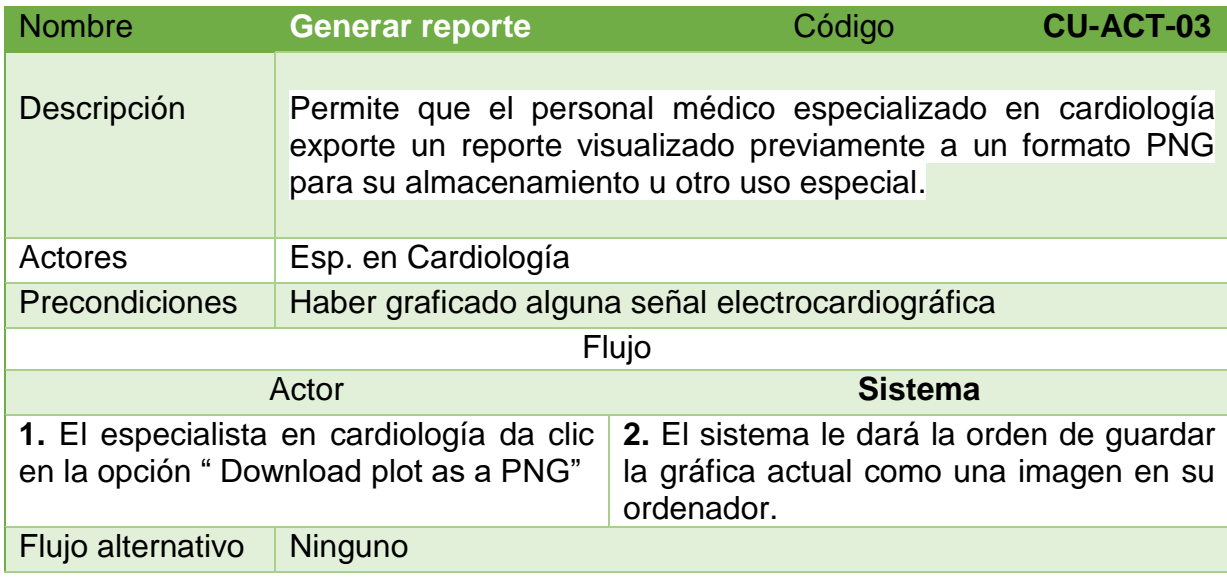

<span id="page-22-2"></span>*Tabla 14. Caso de generar reporte*

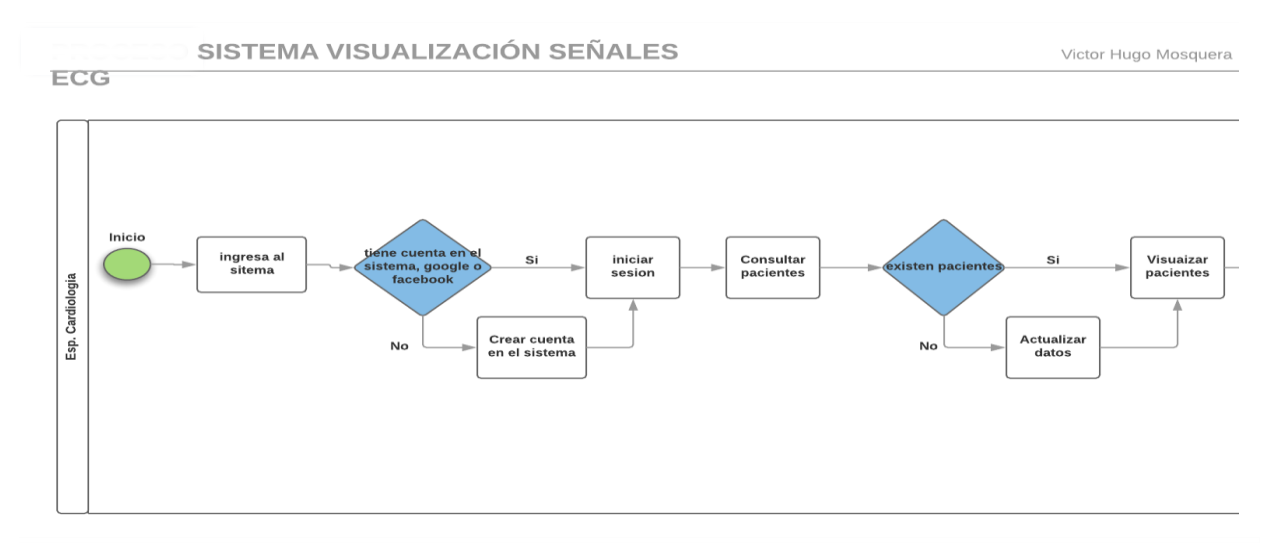

### <span id="page-23-0"></span>**10. DIAGRAMA DE PROCESOS**

| May 19, 2018

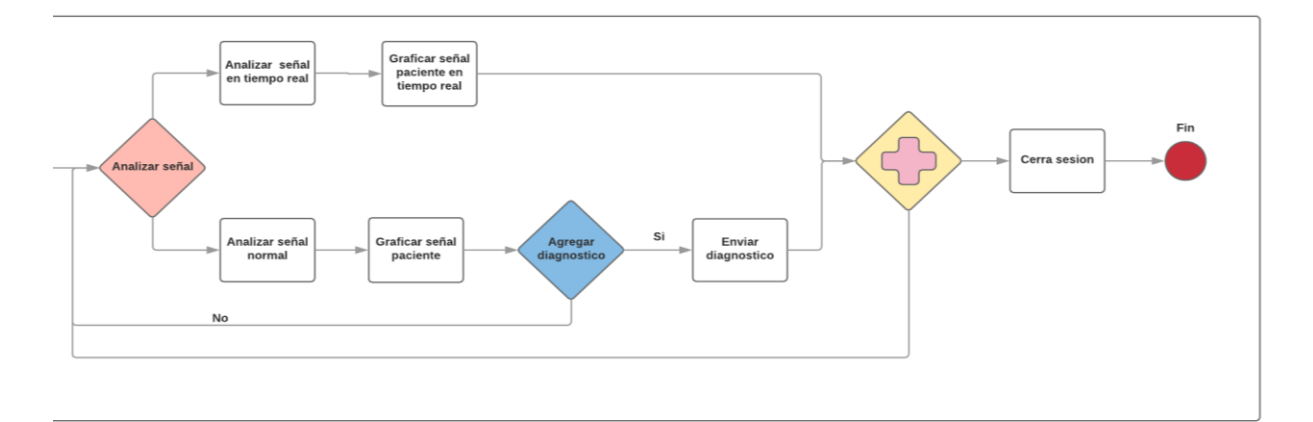

### <span id="page-23-1"></span>*Ilustración 10. Diagrama de procesos*